# **User's guide Remote preset controller-V3**

Software V1.1

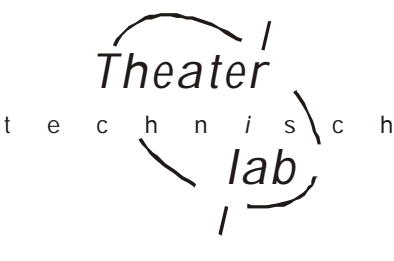

*Read this guide completely before attempting to use the Remote controller* 

# **General description**

This Remote preset controller (shortly called Remote) is meant to start remotely a fade in of a preset (memory) or an auto sequence of memory presets stored in the TODDLER, PRINCESS, SPRING or DimBOX. The connection between Remotes and the control desk is a simple 4–or 5core signal cable. The total length of this cable depends on the conducting diameter; for a conducting diameter of 0.25[mm2] the cable length can be at least a 100 meter. Before you can use the Remote you have to make some settings on the control desk. At the end of this paper or in the user manual of the used control desk you will find the instructions for that. You can connect more than one Remote on a control desk. You can connect up to 12 Remotes on a control desk. This is because of the maximum power the desk can deliver to supply these Remotes. Below you will find an explanation how to connect the cable.

With more than one Remote you can:

- Recall the same or just different presets on different places.
- Recall more than 8 different presets/sequences

Of course you can combine these possibilities. To realize this you have to make some internal jumper settings. Below you will find a jumper setting table. There is a difference in the way the Remote communicate with a Toddler-5 and the way the Remote communicate with the Princess, Spring etc. This is because the Toddler can also 'talk' to the Remotes. You have to do nothing for that.

**In case of ToddlerV5**: if you press on some button the corresponding led goes on, only if there is set on the Toddler an assignment for that button. If so, pressing again on the same button will set the led off and fade in ZEROS on the concerning fade engine. Maximal 4 button leds can be on at the same time because the Toddler-5 owns 4 fade engines. If you press on a button the corresponding led goes on and another led goes off only if both corresponding buttons are assigned to the same fade engine.

**In case of ToddlerV4 or lower**: if you press on a button the corresponding led goes on and all other leds go off. Pressing again on a button of which the corresponding led in on results in a fade in of the actual memory (if the assignment exists!)

By a particular jumper setting you create a MASTER Remote. In that case you can remotely lock all other Remotes by pressing button-8 on the MASTER. You can unlock the Remotes by pressing again the same button or locally by means of the lock key switch.

Also by means of a jumper setting you can set button 7&8 as up/down scroll buttons which affect the value off the MASTER fader on the control desk or dimmer. The actual position of the hardware fader stays the same of course. The software of the apparatus works with a software master. You can make the MASTER fader working again by matching the position of the fader witch value of the software master.

Also by means of a jumper setting you can give button-8 the function of external GO-button. Below you will find a table with all jumper settings

# **MORE ABOUT THE CABLE CONNECTION**

You have to connect the Remote with a 4-or 5 core signal cable to one of the mentioned control desks or the dimmer. This cable supplies the Remote with the supply voltage and takes the serial data from the Remote. The total length of the cable depends on the used cable: a cable with a conductor area of 0.25 [mm2] can be at least up till 100 meter. The inlets and outlets are standard 5-pin, 180 degree, DIN style connectors. We do not use pin-3 for the Remote.

The DIN pin connecting on the desk:

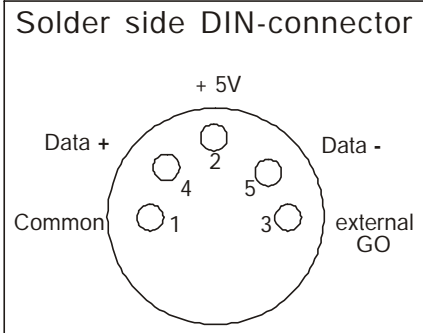

# **The wiring**

The wiring can be done in two ways; according figure 1 or according figure 2. The wiring according figure 1 is characterized by the fact that there always go two cables to one Remote (except to the last one in row). Figure 2 shows that it is also possible to connect the Remotes parallel. In this case a junction-box is required for every junction. This junction-box can be a connection-box, on which you can connect a Remote by a cable with a 5 pooled DIN connector with pins.

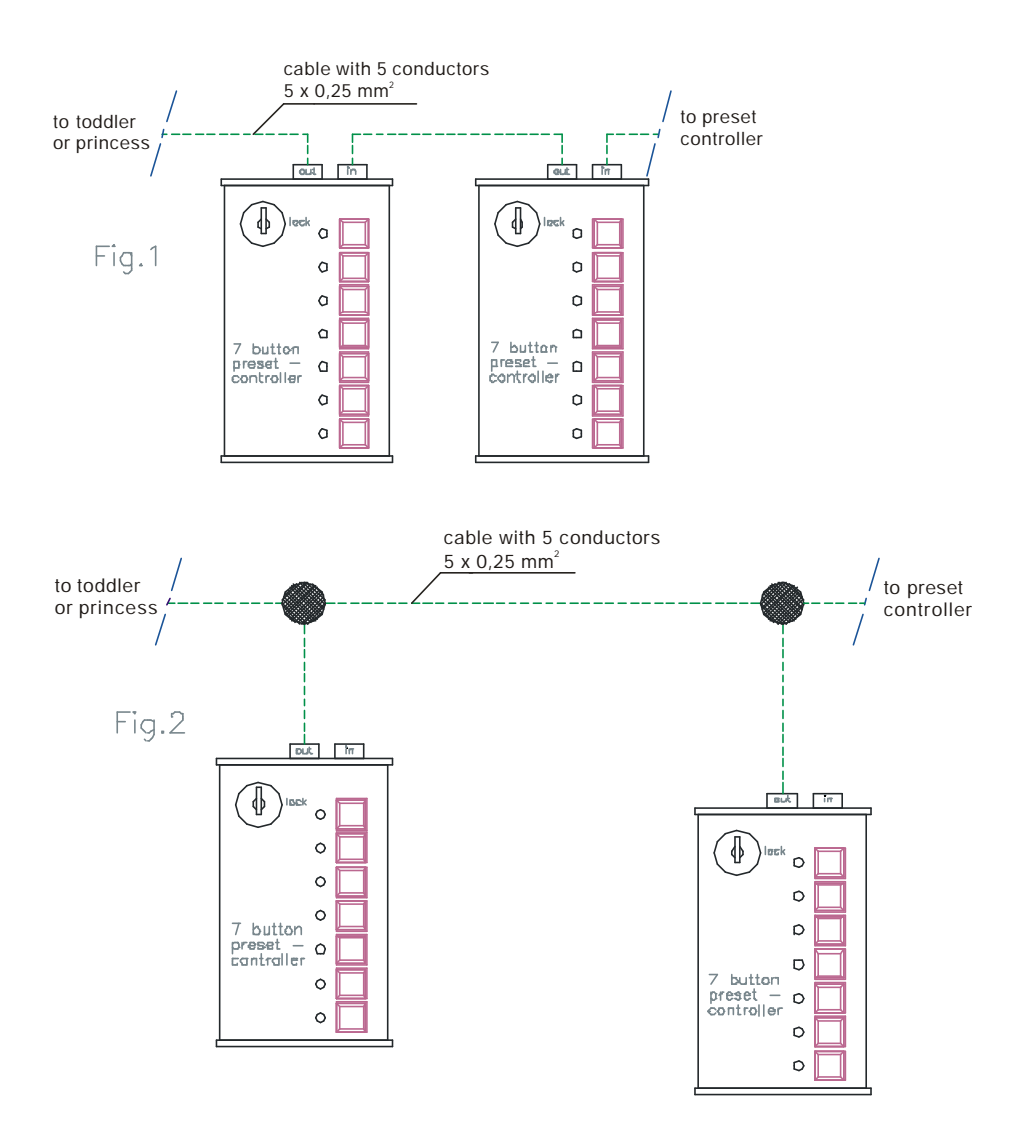

# **REMOTE-V3 INTERNAL JUMPERSETTING**

There are 8 buttons on the Remote preset controller V3. By means of an internal 'jumper setting' you can:

- Set the numbers of the buttons. Button number= $[1, \ldots, 64]$
- change button-7& -8 of the concerning controller in MASTER up/down scroll buttons
- change button-8 in a remote GO-button
- Set the Remote channel number so you can control several desks on the same connection. Channel number=[1,2,3,4].
- Change button-8 in a LOCK/UNLOCK button. With this button function you can lock all other Remote controllers.

# **Changing the jumper setting**

Remove the cover of the Remote preset controller. Left beside button-5 en -6 you will see jumper block J2. Below you will find a picture of J2 and some tables. Setting a jumper means connecting two opposite pins to each other. Default no one jumper is set. Jumper-8 is not in use.

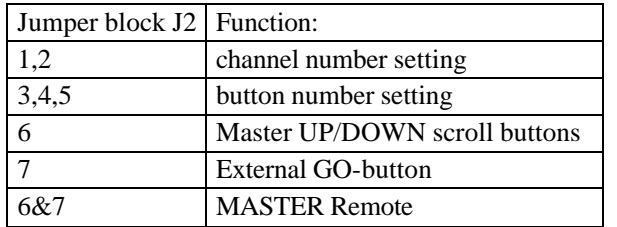

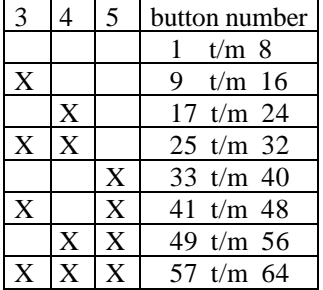

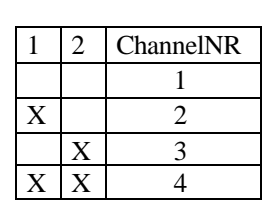

# **More about the Remote channel number**

The channel number setting on the Remote must correspondent the Remote channel number of the control desk. The latest correspondents to the chosen MIDI channel number. A remote system can be build up with more than one control desks or DimBOX with different channel numbers. By setting the channel number on the Remote you control the desks selective.

 $J<sub>2</sub>$  $\circ$   $\circ$ 

 $\circ$  $\begin{smallmatrix}0&&0\\0&&0\\0&&0\end{smallmatrix}$  $\circ$  $\circ$  $\circ$  $\circ$ 

8765432

In most cases the system will be built up with only one control desk on which one or more Remotes are connected. In that case you can leave the factory setting unchanged.

### **SET UP DESKS AND DIMBOX**

#### **Toddler**

There are several options of remote control possible with the Toddler (o.a. with MIDI). That is why you first have to determine on which option the Toddler has to react:

Select in the set up mode the option 'preset selector' to make the Remote control the Toddler

#### **For ToddlerV4 and lower:**

Than push on [assign] button to make the relation between the Remote button and the chosen preset. For button you can select the numbers 1 up and until 28. For the preset you can select all the scenes recorded in memory. With a ToddlerV4 or lower the Remote only works if the Toddler is put in the manual mode

# **For ToddlerV5:**

Press several times on button [assign] till you see the assign menu for control: 'Button01=>… on Fade engine1'. For button you select a number up till 64, for '…' you can select the memories you made before and for fade engine you can select fade engine 1 up till 4.

For example, 'Button12 => B06 on Fade engine2' means pressing Remote button 12 starts the fade in of memory B06 on Fade engine2.

The ToddlerV5 has to be put in the manual mode to see on the display that the Toddler reacts on the Remote and only fades with fade-engine1 will be displayed.

#### **Princess**

The relation between a button number and the memory number is fixed; button-N starts memory-N if exist of course.

#### **Spring**

The relation between a button number and the memory number is fixed; button-N starts memory-N if exist of course..

#### **Dimbox**

The relation between a button number and the memory number is fixed; button-N starts memory-N if exist of course.

# **DIMENSIONS REMOTE-V3**

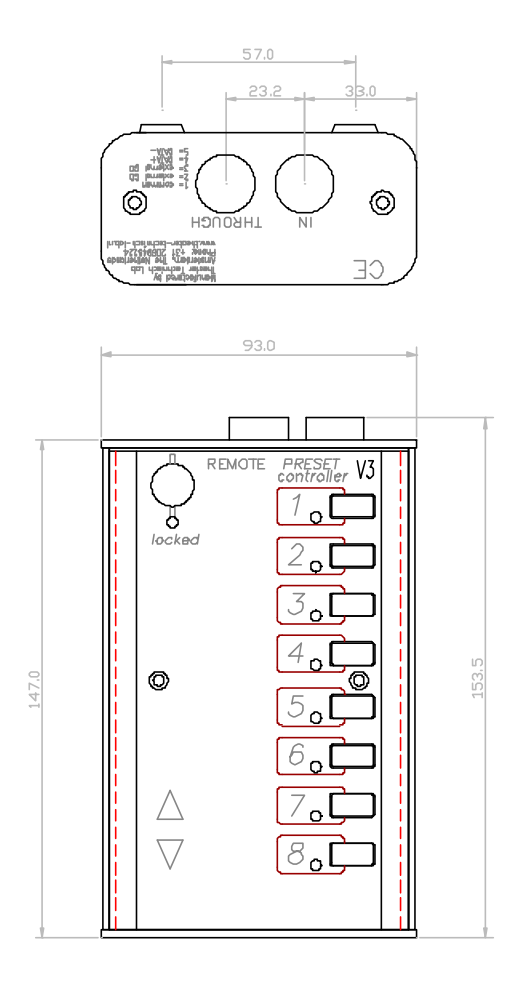

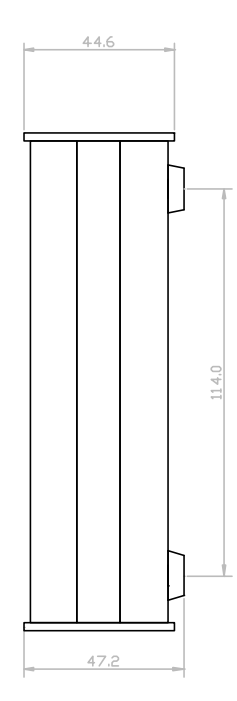